# TM ElmScan 5 Compact Serial Quick Start

Insert the software CD in your CD-ROM drive. The scan tool selection menu will automatically appear:

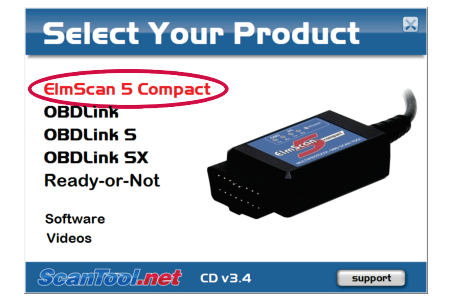

*If the menu does not appear, click <i>Start* $\rightarrow$ Run, *type D:\setup.exe (where 'D' is the drive letter of your CD-ROM drive), and click OK.*

#### Click on the icon labeled **ElmScan 5 Compact**, below) to connect ElmScan 5 to the diagnostic to display the software selection menu:

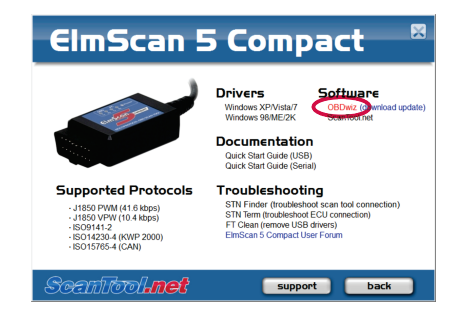

Click on **OBDwiz**, and follow the prompts to install the software.

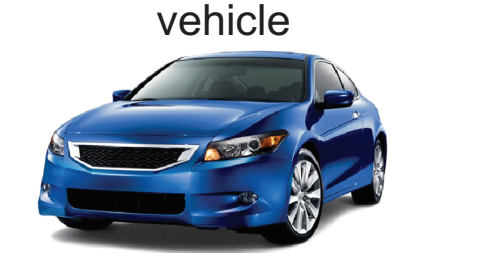

#### 1. Install OBDwiz software 2. Locate the diagnostic connector.

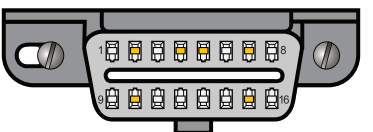

The 16-pin D-shaped diagnostic link connector<br>
(DLC) should be leasted in the presences are gray To launch the software, click on **Start**→ (DLC) should be located in the passenger or driver's compartment in the area bounded by the driver's end of the instrument panel to 300 mm (~1 ft) beyond the vehicle centerline, attached to the instrument panel and easy to access from the driver's seat. The preferred location is between the steering column and the vehicle centerline.

#### 3. Connect scan tool to the DLC

Turn the vehicle's ignition to the **Key On, Engine Off** position. Follow connection diagram (directly connector (step A).

*If possible, watch the LEDs as you are performing*  step A. The Tx/Rx LEDs will cycle on and off from *left to right .*

#### 4. Connect scan tool to the PC

Connect ElmScan 5's serial cable to your PC's serial port (step B).

> *ScanTool.net* inexpensive solutions for OBD-2 diagnostics

*Note that some laptops do not have a built-in serial port. Inexpensive USB to Serial converters are available from the ScanTool.net website, or your local computer store.*

#### 5. Launch OBDwiz software

**Programs→OBDwiz→OBDwiz.** Click the Auto **Detect** button, then click the **Connect** button.

### 6. Technical support

Should you run into problems, technical support is just a click away:

- **Knowledgebase** contains answers to the most commonly asked questions, general information about OBD-II, and troubleshooting information.
- **Forum** allows you to share information and get support from other ElmScan 5 users.

These resources can be accessed from our website: **www.ScanTool.net.**

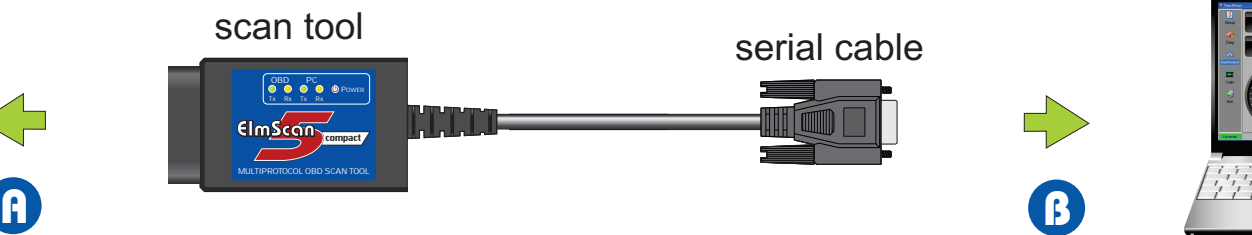

computer

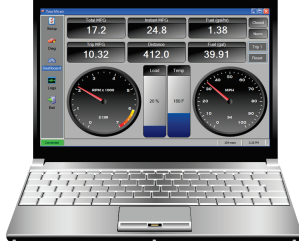

## Thank you for your purchase!

Please consider leaving feedback on:

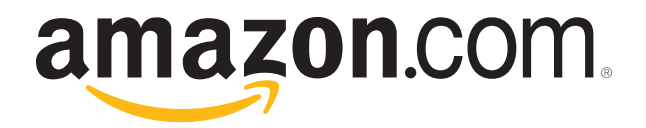